# **Begrijp eDiscovery-rapporten om te zoeken via een gesprek**

### **Inhoud**

Inleiding Voorwaarden Vereisten Gebruikte componenten Achtergrond Download Manager gebruiken Zoeken naar informatie die door gebruikers is gegenereerd in de Webex App en Meetings Site Download Manager voor eDiscovery installeren Nalevingsrapporten bekijken Rapporten openen met eDiscovery Download Manager Beperkingen Het uitvoerformaat van eDiscovery is niet gebruiksvriendelijk voor de eindgebruiker? Gerelateerde informatie

## **Inleiding**

In dit document wordt het eDiscovery-proces beschreven waarbij gegevens uit een systeem worden geëxtraheerd voor juridische en nalevingsdoeleinden.

## **Voorwaarden**

### **Vereisten**

Cisco raadt kennis van de volgende onderwerpen aan:

- Webex Control Hub Organisatie met [Pro Pack.](https://help.webex.com/en-us/article/np3c1rm/Pro-Pack-For-Control-Hub)
- Compliance Officer rol om de eDiscovery Download Manager uit te voeren.
- U moet de eDiscovery Download Manager downloaden om alle rapporten te bekijken.
- De eDiscovery Download Manager is gebaseerd op het Electron-framework. Raadpleeg [Ondersteunde](/content/en/tutorial/supported-platforms.html) [platforms](/content/en/tutorial/supported-platforms.html) voor aanvullende informatie.

### **Gebruikte componenten**

De informatie in dit document is gebaseerd op de volgende software- en hardware-versies:

- Windows 10 Enterprise-software
- eDiscovery Download Manager 1.0.512.

De informatie in dit document is gebaseerd op de apparaten in een specifieke laboratoriumomgeving. Alle apparaten die in dit document worden beschreven, hadden een opgeschoonde (standaard)configuratie. Als uw netwerk live is, moet u zorgen dat u de potentiële impact van elke opdracht begrijpt.

## **Achtergrond**

Het eDiscovery-proces extraheert gegevens uit een systeem voor juridische en nalevingsdoeleinden. De nalevingsfunctionarissen mogen eDiscovery-rapporten over de Webex-cloud uitvoeren met zoekparameters zoals e-mailadressen en datumbereiken.

De eDiscovery-oplossing voor Webex is een gecombineerd gebruik van een Admin-portal, een microservice en een desktoptoepassing.

### **Download Manager gebruiken**

### **Zoeken naar informatie die door gebruikers is gegenereerd in de Webex App en Meetings Site**

Zie [Regelgevende naleving van Webex Apps en Webex Meetings verzekeren](https://help.webex.com/en-us/article/nr70c1m/Ensure-Regulatory-Compliance-of-Webex-App-and-Meetings-Content#id_110805) voor meer informatie over het soort informatie dat beschikbaar is om te extraheren.

Van de **Search & Generate Compliance Report**Kies de gewenste gegevens:

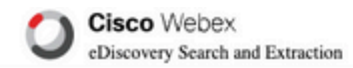

#### **Search & Generate Compliance Report**

#### Search Information

Enter information to search and include in your report. When generating a report, the 'AND' operation will be used to gather data.

#### Search Type

Manually enter up to 500 users or space names separated by commas or bulk add with a CSV file. Multiple users or spaces entered here will use the 'OR' operation.

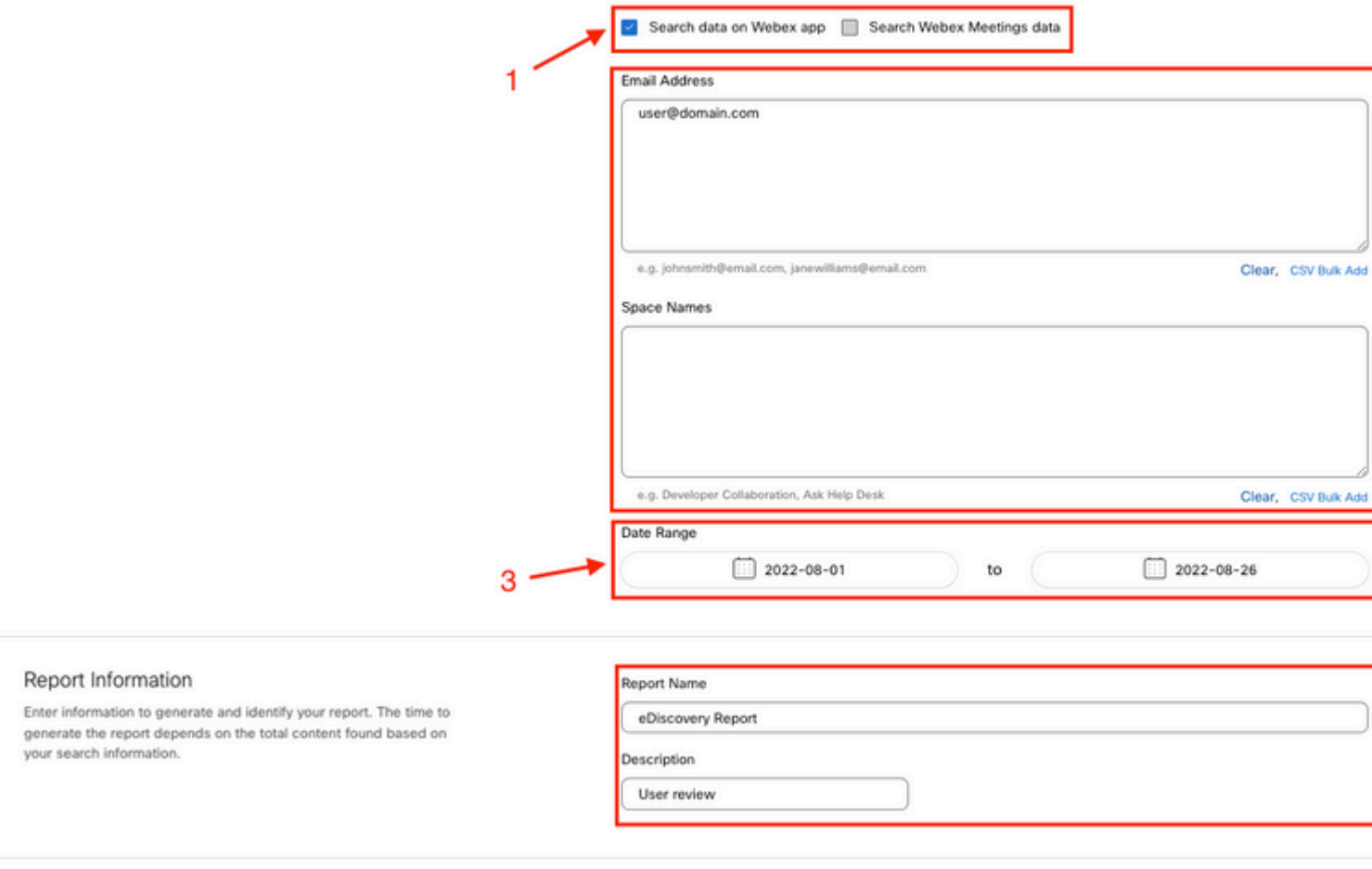

*Zoeken en genereren via eDiscovery*

Kiezen Search & Generate Report. Uw zoekopdracht wordt in de wachtrij geplaatst en u kunt de status van het rapport bekijken. Hoe lang het duurt om een rapport te maken, hangt af van de hoeveelheid gegevens die overeenkomt met uw zoekcriteria.

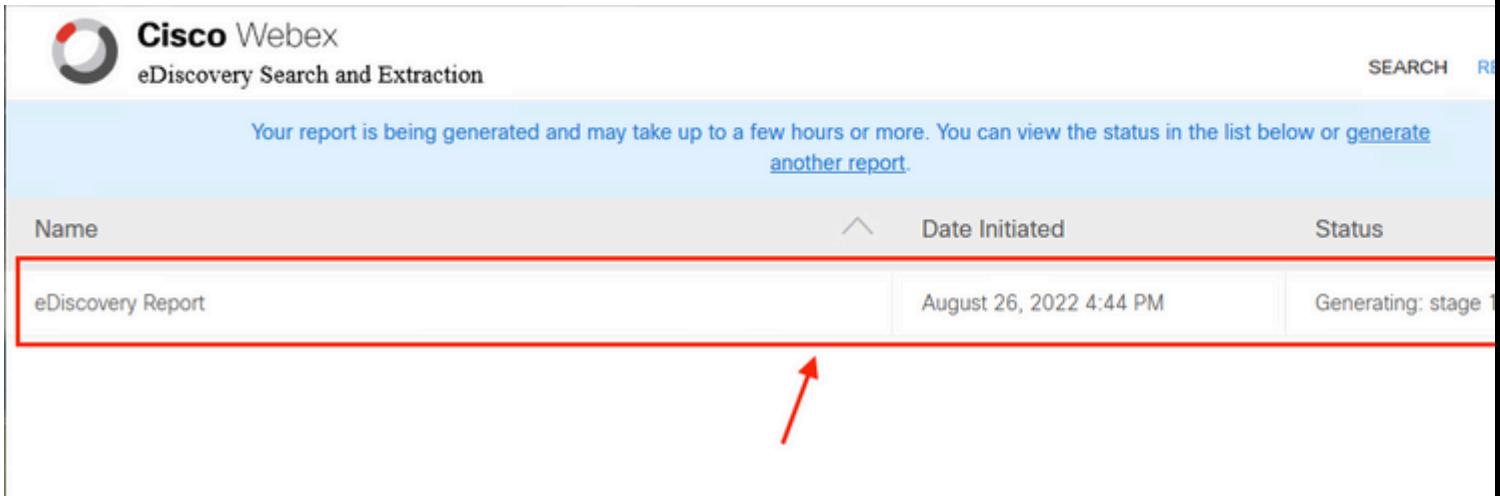

om uw rapport te downloaden. Kies de map met de downloadlocatie waar de rapporten worden opgeslagen en selecteer vervolgens om het overzichtsrapport te downloaden als een CSV-bestand of het volledige rapport te downloaden als een ZIP-bestand van EML-bestanden.

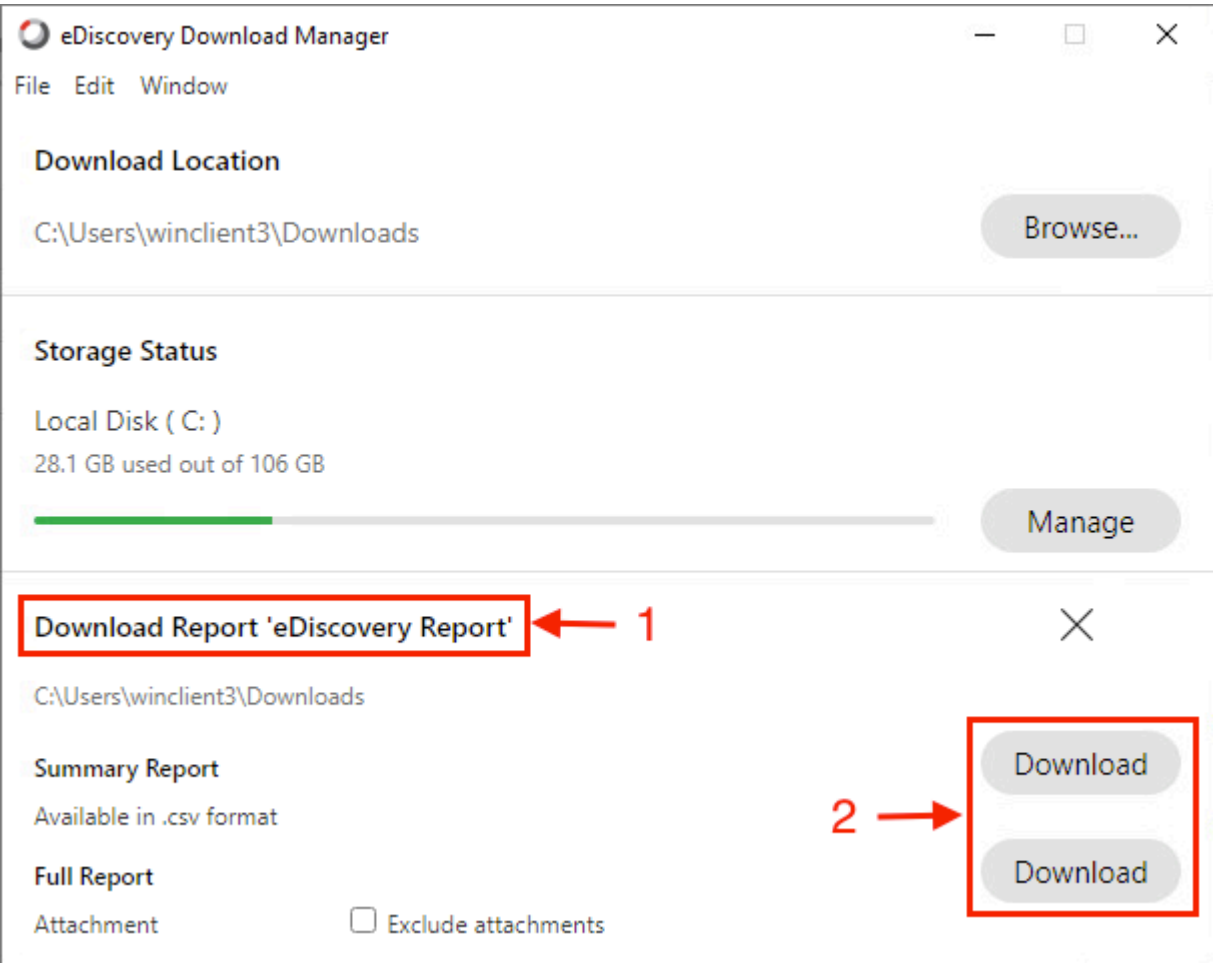

Het eDiscovery Download Manager start het downloadproces.

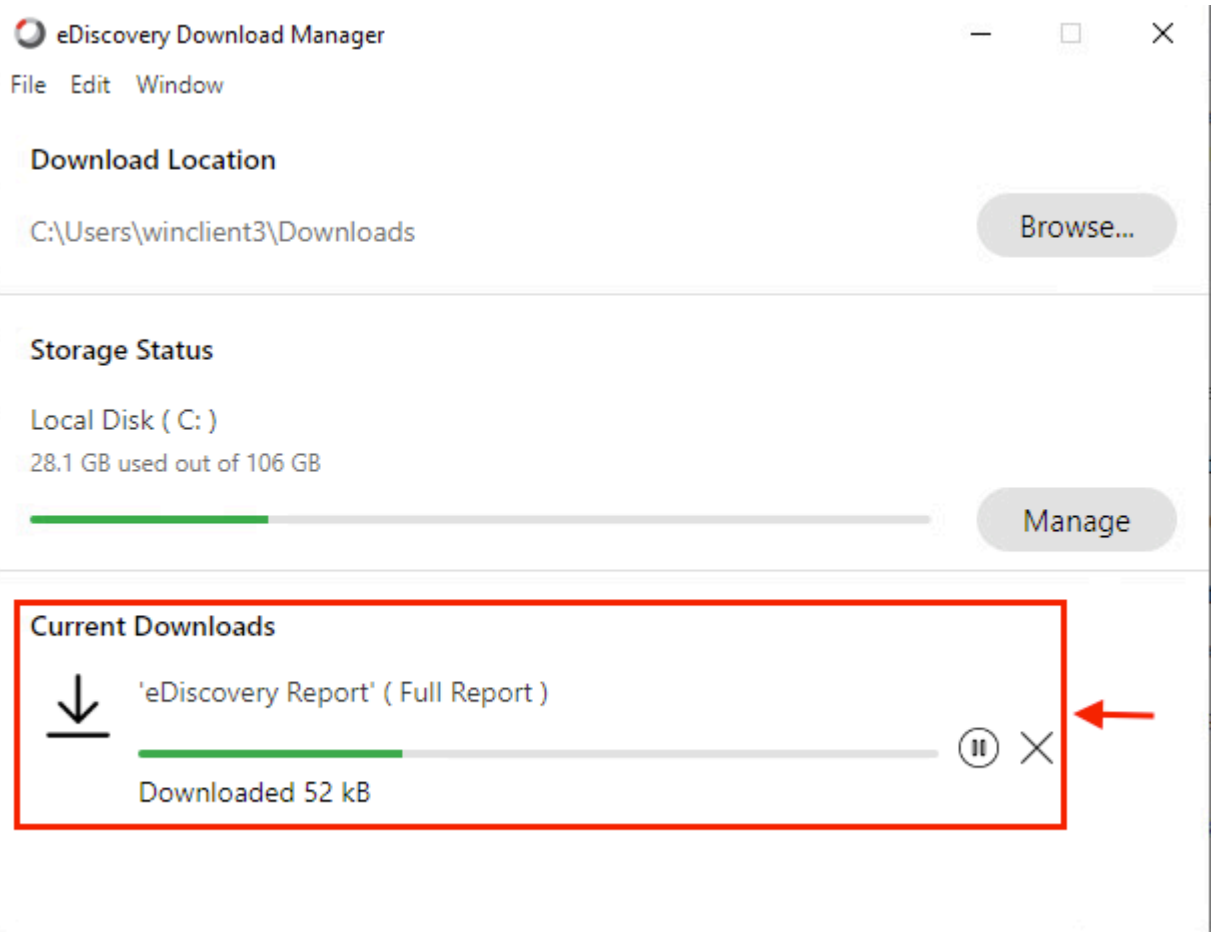

Hoe lang het duurt om het rapport te downloaden, hangt af van de grootte van het rapport, uw locatie en uw netwerkbandbreedte. Wanneer u Outlook gebruikt om de EML-bestanden te bekijken, kunnen invoegtoepassingen voor Outlook de berichtinhoud in uw EML-bestanden blokkeren. Voer Outlook in de veilige modus uit om de berichtinhoud te bekijken. Nadat het proces is voltooid, selecteert u Open Folderof Dismiss. Het bestand kan later geopend worden.

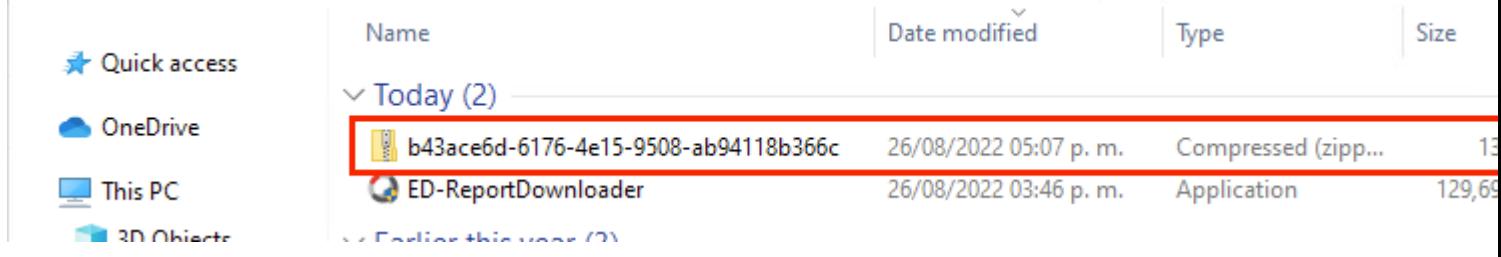

Gebruikersgegevens en bijlagen zijn zichtbaar voor analysedoeleinden.

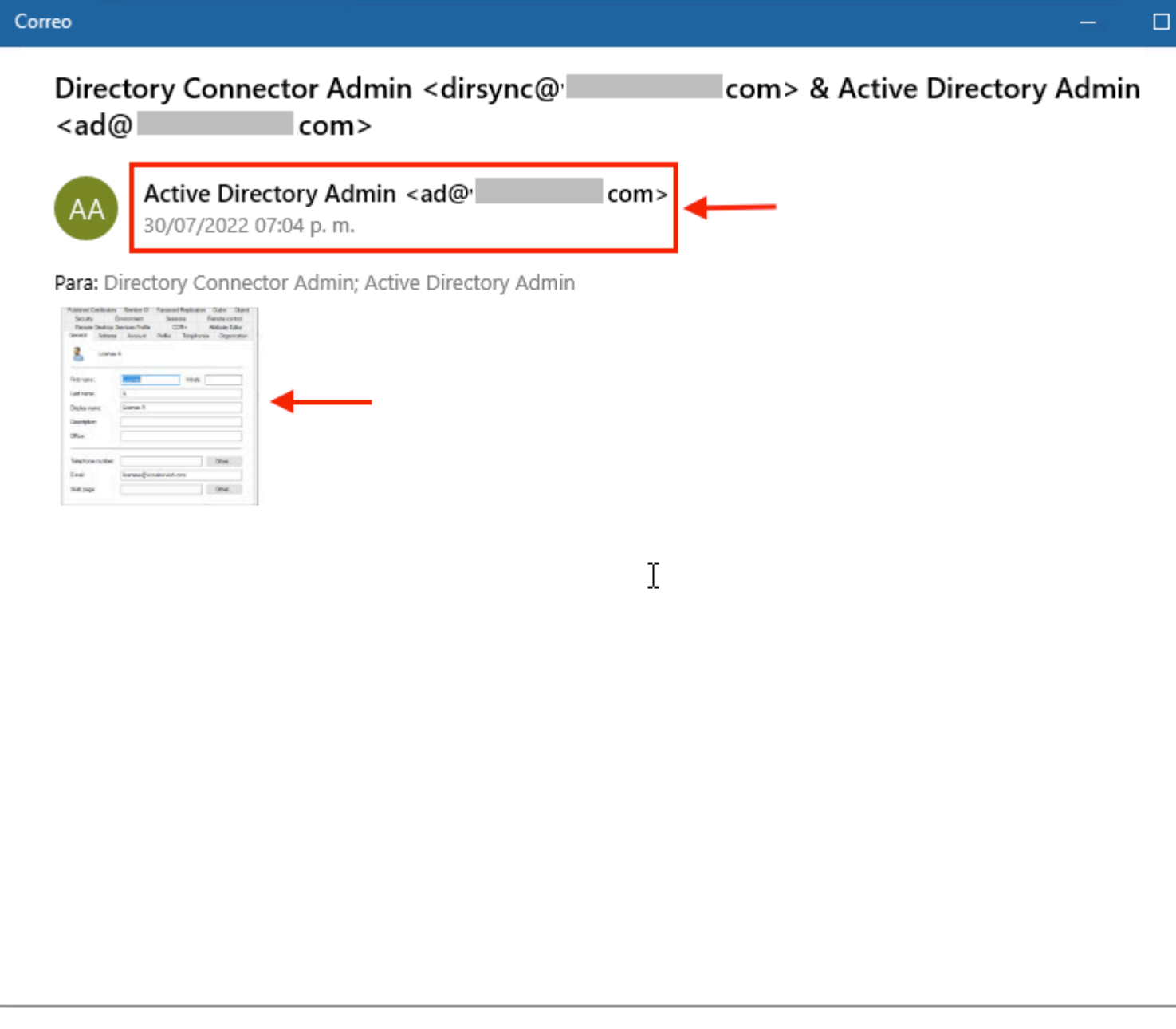

*eDiscovery-uitvoer*

### **Beperkingen**

#### **Het uitvoerformaat van eDiscovery is niet gebruiksvriendelijk voor de eindgebruiker?**

eDiscovery is bedoeld voor rechtszaken en niet voor direct gebruik. Maar beheerders kunnen een script schrijven om het te ontleden naar een vriendelijker formaat.

### **Gerelateerde informatie**

[Nalevingsgegevens beheren voor juridische bewaring](https://help.webex.com/en-us/article/nvxjt52/Manage-compliance-data-for-legal-hold)

[Verzeker Regelgevende Naleving van Webex App en de Inhoud van Vergaderingen](https://help.webex.com/en-us/article/nr70c1m/Ensure-Regulatory-Compliance-of-Webex-App-and-Meetings-Content#id_110805)

#### Over deze vertaling

Cisco heeft dit document vertaald via een combinatie van machine- en menselijke technologie om onze gebruikers wereldwijd ondersteuningscontent te bieden in hun eigen taal. Houd er rekening mee dat zelfs de beste machinevertaling niet net zo nauwkeurig is als die van een professionele vertaler. Cisco Systems, Inc. is niet aansprakelijk voor de nauwkeurigheid van deze vertalingen en raadt aan altijd het oorspronkelijke Engelstalige document (link) te raadplegen.